$\color{red} \bigoplus$ 

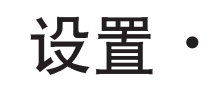

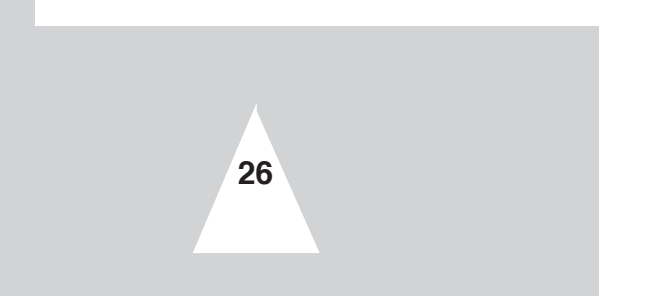

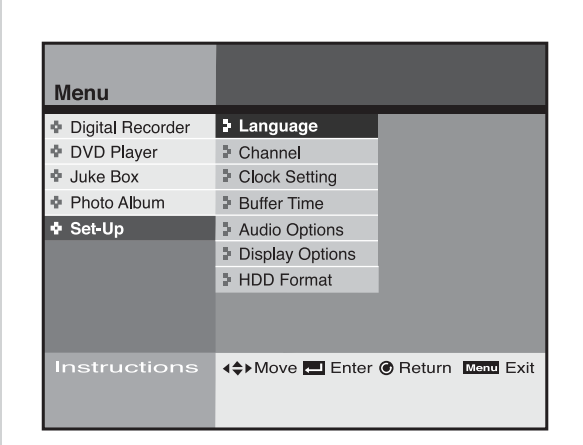

您可以对硬盘录像机的一些特殊功能进行设置。

#### 更改主菜单语言

 $\oplus$ 

您可以对菜单语言进行设置。 参照27页

#### 设置电视机频道

您可以手动或自动方式对电视的频道进行设置。 参照28页

### 设置时钟

您可以调整前部面板显示的时钟。 参照29页

#### 设置时间转换缓冲的时间

可以选择时间转换功能的缓冲时间。 参照29页

### 设置输出音频选项

您可以根据您的音频系统选择使用的音频。 参照30页

#### 设置显示选项

您可以根据您的习惯选择显示选项。 参照31页

### 硬盘格式化

删除或改变硬盘(HDD)中的系统格式。 参照32页

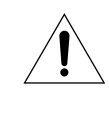

*HDD DHR*

**-** 异常工作状态: 除待机/ 打开按钮外没有按键输入, 显示屏闪烁显示。 - *DHR支持的文件: MP3, JPG*.

 $\bullet\bullet\bullet$ 

 $\overline{\varphi}$ 

## 更改主菜单语言

## 设置

#### 您可以选择菜单语言。

- 按MENU (菜单)键。  $\mathbf{1}$
- $\overline{2}$ 使用 ▲▼ 键, 选择SET-UP(设置) 选项, 然后按ENTER (确认) 或 ▶键。
- 使用 ▲▼ 键, 选择language (语言) 项, 然后按ENTER (确认) 或  $\mathbf{3}$ ▶ 键。
- 使用▲▼ 键, 选择您想使用的语言, 然后按ENTER (确认) 或  $\overline{4}$ ▶键。 · 主菜单的语言将变为所选的语言。
- Menu + Digital Recorder<br>+ DVD Player<br>+ Juke Box · Photo Album + Set-Up Instructions 4≑Move El Enter ● Return Menu Exit

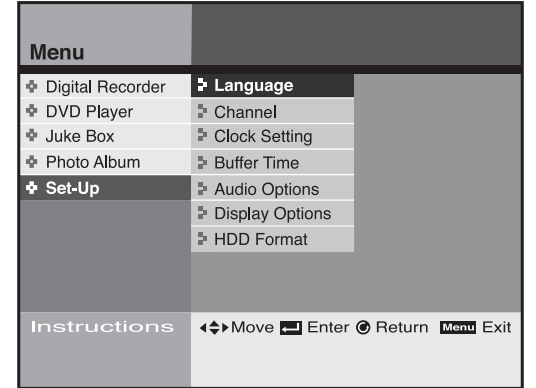

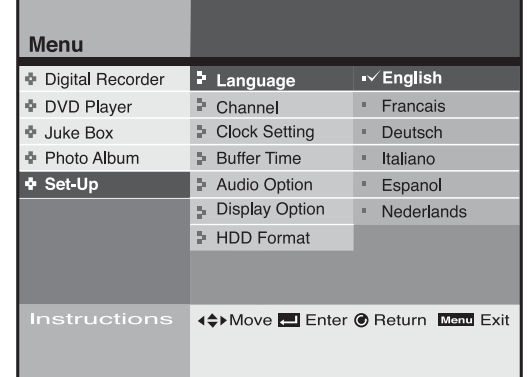

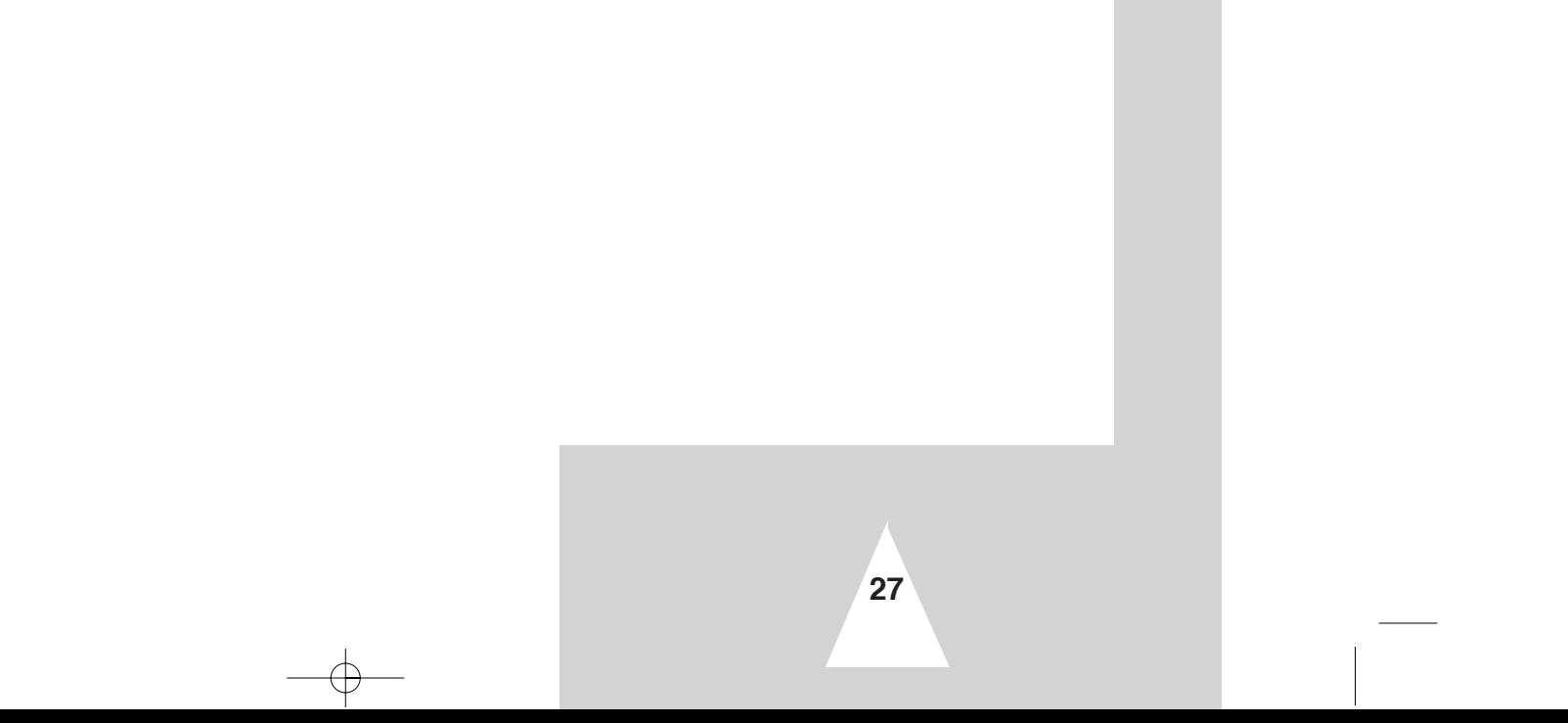

Menu

**↓** Digital Recorder

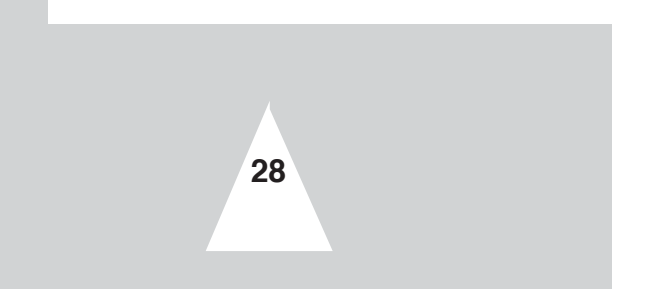

⊕ DVD Player

· Photo Album

**↓** Juke Box

 $\overline{\bullet}$  Set-Up

 $\overline{\varphi}$ 

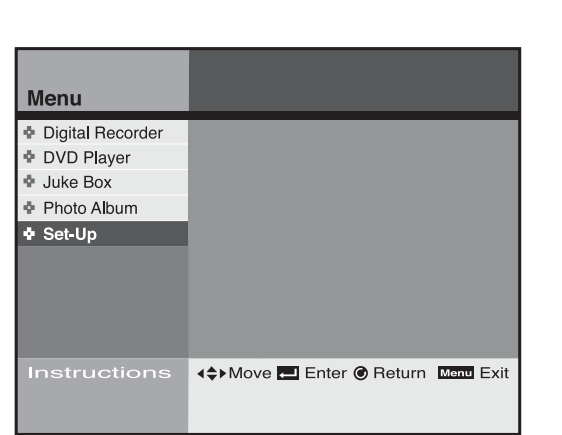

<sup>1</sup> Language

 $\triangleright$  Channel

<sup>1</sup> Clock Setting

**Buffer Time** 

Audio Options Display Options **I** HDD Format

4≑Move El Enter ● Return Menu Exit

设置电视机频道

您可以自动或手动调整电视频道。

您也可以添加或删除频道。

1 按MENU (菜单)键。

 $\bigoplus$ 

- 2 使用▲▼ 键, 选择SET-UP(设置) 选项, 然后按ENTER (确认) 或 ▶ 键。
- 3 使用▲▼键, 选择Channel(频道)选项, 然后按ENTER (确认) 或 ▶ 键。
- **4** 请看以下的子菜单设置 使用▲▼键, 选择模式, 然后按ENTER (确认) 或▶ 键。

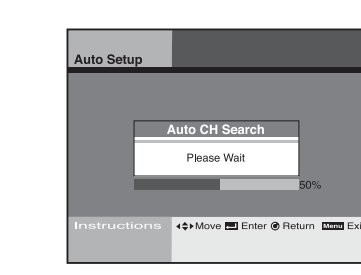

#### 自动设置

· DHR 会自 动搜 索选择 调谐 器波段 中所 有的频 道, 此过 程需 要几分 钟才 能完成。 • 结束搜索后,最低端的频道将会被播放。

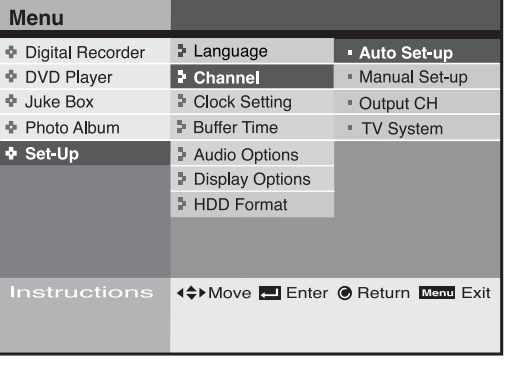

ual Set-i SYSTEM B/G/D/K/I PRESET CHANNEL  $\ensuremath{\mathsf{MFT}}$  $--- 8$ NAME  $\sim$   $\sim$   $\sim$   $\sim$  $\rm NICAM$ (+)Move <u>Del</u> Enter @ Return

#### 手动设置

· 手动搜索并设置单个频道。 • 使用 ▲▼ <▶ 键或0-9 键设 置频 道, 并按ENTER (确认) 键 保存设置。

设置

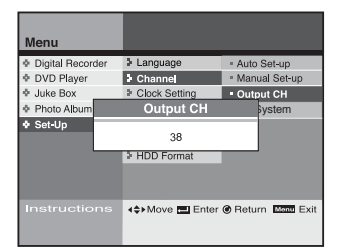

#### 输出 频道

· 选择 输出 频道设 置电 视调谐 器 (14~57频道)。 ·使用▲▼ 键设置电视频道并按ENTER (确认)键。 • 确认 用射 频同轴 电缆 连接硬 盘录 像机和 电视。

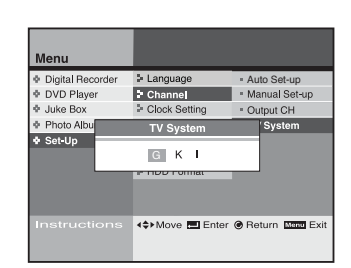

TV制式 • 选择电视输出制式 · 使用<→ 键, 设置电视制式, 然后按ENTER (确认)键。

### 设置时钟

设置

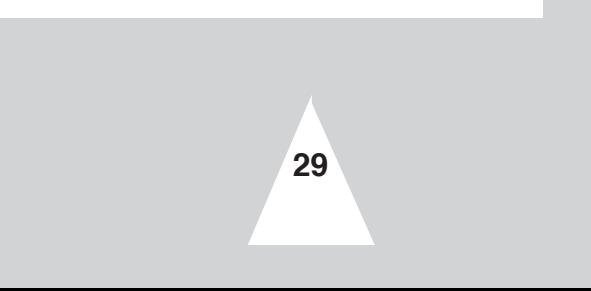

可调整当前时间并在前部面板进行显示。如果使用定时录制,则必 须设置时钟。

- 1 按MENU (菜单) 键。
- 2 使用▲▼键, 选择SET-UP (设置) 项, 按ENTER (确认) 或 ▶ 键。
- **3** Clock Setting ENTER
- 4 使用 ▲▼ **4** 】 键, 调整当前时间, 按ENTER (确认)。

![](_page_3_Picture_8.jpeg)

### 设置时间转换的缓冲时间

# 设置

您从不会漏过电视直播节目。

硬盘录像机可以记录直播节目30分钟到2个小时。

- 1 按MENU (菜单) 键。
- 2 使用▲▼ 键, 选择SET-UP (设置) 项, 按ENTER (确认) 或 ▶键。
- 3 使用▲▼键, 选择Buffer Time (缓冲时间)项, 按ENTER (确认) 或▶键。
- 4 使用▲▼ 键,选择时间,按ENTER •
	- ·较短的录制时间有助于节约硬盘的存储空间。
	- 默认的缓冲时间为1小时。

![](_page_3_Picture_19.jpeg)

 $\color{red} \bigoplus$ 

![](_page_3_Picture_181.jpeg)

![](_page_3_Picture_182.jpeg)

◆ 按RETURN (返回) 键回到缓冲器的起始位置。

![](_page_3_Picture_24.jpeg)

![](_page_3_Picture_25.jpeg)

### 设置输出音频选项

![](_page_4_Picture_227.jpeg)

![](_page_4_Figure_28.jpeg)

您可以根据您的音频系统来优化音频。

- 1 按MENU (菜单)键。
- 2 使用▲▼键, 选择SET-UP (设置) 项, 按ENTER (确认) 或 ▶键。
- 3 使用▲▼键, 选择Audio Options(音频选项), 按ENTER (确认) 或 ▶键。

4 请看下面的音频输出设置。使用▲▼ 键,选择模式,按ENTER(确<br>认)或 ▶ 键。

![](_page_4_Picture_228.jpeg)

![](_page_4_Picture_229.jpeg)

⊕ Juke Box<br>⊕ Photo Albur ⇒ Clock Setting<br>Dolby D-Out  $\overline{\bullet}$  Set-Up PCM Dolby Digital > HDD Format .<br>The Enter ® Return Limit

#### Dolby D-out(杜比 数码输出)

· PCM (脉冲编码调制): 转换为 PCM (2信道) 音频, 当使用 模拟音频输出时选择PCM。

- Dolby Digital(杜比数码): 转换为杜比数码比特流音频(5.1CH)。 当使用数码音频输出时选择比特流。
- 确保 选择 正确地 数码 输出否 则将 听不到 声音。

![](_page_4_Picture_14.jpeg)

#### MPEG 2 D-out

- · 本功能只支持对MPEG音频的磁盘编码。 • PCM: 转换为PCM (2CH) 音频。当使 用模 拟音频 输出 时
- 选择PCM。
- MPEG2: 转换 为杜 比数字 位流 (5.1CH)。 当使用数字音频输出时选择位流。

![](_page_4_Picture_19.jpeg)

#### DTS (数字信号输出源)

- 关: 不输出数码信号。
- · 开: 仅通过数码输出来输出DTS比特流信号。 当同DTS 解码 器连 接时请 选择DTS。

![](_page_4_Picture_230.jpeg)

#### D-Compression(动态压缩)

- 对光 碟音 轨进行 动态 压缩 (最小 音到 最大音)。例如, 动 作片 声音 很高, 而私 下的 对话声 音很 低, 动态 压缩 可以将 两者均衡, 将高的声音减低, 低的声音加强。 • 关: 选择 一般 动态范围。
- 开: 选择 压缩 地动态 范围.

### 设置显示选项

### 设置

![](_page_5_Picture_26.jpeg)

您可以调整电视的显示状态。

- 1 按下MENU (菜单) 键。
- 2 使用▲▼键, 选择SET-UP (设置) 项, 按ENTER (确认) 或 ▶键。
- 3 使用▲▼ 键, 选择Display Options(显示选项, 按ENTER (确认) 或 ▶键。
- 4 使用▲▼ 或 ▶ 键选择改变选项, 按ENTER (确认) 键。

![](_page_5_Picture_8.jpeg)

### Aspect ratio (屏幕高宽比)

- 4.3PS (平面浏览) 模式: 如果您希望观看宽银幕 (16:9) 屏幕的中央部分, 对传统尺寸的电视进行此项 设置。(宽银幕的左右边缘部分将被切除) · 4:3 LB (信箱) 模式: 即使您的电视屏幕的长宽比为4: 3, 在观看影片时, 如果您希望将电视屏幕的长宽比调为 DVD支持的16:9 模式, 请选择此项。黑条将显示在屏幕 的顶端和底端。
- 16:9 Wide (宽银幕): 选择此项可用宽银幕模式观看宽 银融黝淀画。

![](_page_5_Picture_12.jpeg)

#### OSD Message (操作系统信息)

· On (开): 在屏幕上显示播放状态图标或信 息.

• Off (关): 不在 屏幕上显 示播放状 态图标 或 信息.

![](_page_5_Picture_16.jpeg)

![](_page_5_Picture_253.jpeg)

![](_page_5_Picture_254.jpeg)

![](_page_5_Picture_19.jpeg)

Front Display (前部显示) • On (开): 显示屏始终显示面板。 · Off (关): 始终关闭显示面板。

![](_page_5_Picture_21.jpeg)

#### Video Out (视频输出) • 三原色

• S-

![](_page_5_Picture_24.jpeg)

Color System (彩色制式) • PAL: 当您观看PAL制式节目时, 请先确认 选择了PAL制式。 · SECAM: 当您 观看SECAM 制式 的节目时, 请先确认选择了SECAM制式。

· OSD Message

## 硬盘格式化

![](_page_6_Picture_130.jpeg)

![](_page_6_Figure_14.jpeg)

![](_page_6_Picture_131.jpeg)

#### 您可以将硬盘中所有的数据删除。

- 1 按MENU (菜单)键。
- 2 使用▲▼键, 选择SET-UP (设置) 项, 按ENTER (确认) 或 ▶键。
- 3 使用▲▼键, 选择HDD Format (格式化硬盘) 项, 按ENTER<br>(确认) 或▶ 键。
- 4 使用▲▼键选择格式化选项并按ENTER (确认)键。 ・选项1:40小时录制(SQ 250 首MP3 歌曲(128kbps ,4 储存10,000个JPG文件。
	- · 选项2: 30小时录制 (SQ标准) 储存2500首MP3 歌曲 (128kbps, 4分钟标准) 储存10,000个JPG文件
- **5** 选择Yes(是),并按ENTER(确认) •
- 完成硬盘格式化后电源将自动关闭。 **6**

 $\rightarrow$ 

![](_page_6_Picture_132.jpeg)

## 数码录像机··

可利用40G的硬盘保存节目并以数码格式 (MPEG-2) 录制节目。

![](_page_7_Figure_15.jpeg)

#### 观看录制在硬盘中的节目

显示您录制的节目的目录。 请参照34页

#### 设置等级控制

您可以将成人或暴力节目锁定,不让小孩观看。 参照35-36页

### 编辑录制在硬盘中的节目

您可以合并,分割或删除或部分删除保存的节目。 请参照37-40页

#### 录制电视节目

您可以通过定时录制或显示画面方式来录制电视节目。 请参照41-43页

![](_page_7_Picture_11.jpeg)

- 异常工作状态: 除待机/ 打开按钮外没有按键输入, 显示屏闪烁显示。
- DHR 支持的文件: MP3, JPG。

![](_page_7_Picture_85.jpeg)

### 观看录制在硬盘中的节目

## 数码录像机

![](_page_8_Picture_204.jpeg)

Menu

<sup>+</sup> DVD Player

+ Photo Album

nstructions

<sup>⊕</sup> Juke Box

⊕ Set-Up

Digital Recorder Program List

Parental Lock

**F** Recording

 $\triangleright$  Edit

#### 显示录制数据并可以播放。

- $\mathbf{1}$ 按MENU(菜单) 键。
- $\mathbf{2}$ 选择Digital Recorder (数码录像机)项, 然后按ENTER (确认)或 ▶键。
- $3<sup>1</sup>$ 选择Program List (节目列表)项,然后按ENTER (确认)或 ▶键。
- 用▲▼键选择选择要看的节目,然后按ENTER (确认)键。 4
	- 选定的节目开始播放, 在播放结束后回到节目表。
	- 在播放过程中按停止键, 回到节目列表。
	- 集中播放
		- 选择节目,然后按P-LIST(播放列表)键。 此时每隔五分钟长度的节目会播放五秒。
- 按Text (文本) 键更改标题。  $5<sup>5</sup>$ 
	- ◆ 按RETURN (返回) 键返回以前的菜单。
		- ◆ 按MENU (菜单) 键关闭菜单模式。
		- ◆ 按P-LIST (播放列表) 以直接分类模式查看节目表。(参见第 5页的主要特点部分)

虚拟键盘

- 使用 ▲▼ ◀▶ 按钮选择字符, 然后按下ENTER (确认) 鍵。
- 把光标移到右下角, 然后选择OK (确定) 并按下ENTER (确认)或RETURN (返回) 键进行保存。

![](_page_8_Picture_205.jpeg)

• 当按下T& (文本)键时节目列表中显示本图。

![](_page_8_Picture_206.jpeg)

√≑Move El Enter © Return Menu Exit

![](_page_8_Picture_207.jpeg)

![](_page_8_Figure_23.jpeg)

### 设置等级控制

## 数码录像机

它能防止小孩观看成人或暴力节目。

![](_page_9_Picture_20.jpeg)

- 1 按下MENU (菜单) 键。
- 2 选择Digital Recorder (数码录像机)项,然后按ENTER (确认)或 ▶键。
- 3 使用 ▲▼ 键, 选择Parental Lock (内容等级设置) 选项, 然后按 ENTER  $($ 确认) 或▶键。
- **4** 使用遥控器上的数字键输入一个4 • • 1111 1111
- 5 选择锁定设置, 然后按ENTER (确认)键。
- 6 使用▲▼键,选择节目,然后按ENTER (确认) < 或▶ 键。 • 显示锁定图标。
	- 被锁定的节目在节目表中不显示出来。
	- 如果要观看被锁定的节目, 您必须首先解除锁定。
- 7 按Return (返回) 或 Menu (菜单) 键保存锁定设定。
- ➢ ◆ *Return* (返回) 键返回以前的菜单。
	- (菜单) 鍵关闭菜单模式。 ◆ 按Me
	- ◆ 此密码只用于硬盘驱动器,同DVD的密码设置不同。
	- ◆ 如果您忘记了密码, 参见第65页。

![](_page_9_Picture_16.jpeg)

![](_page_9_Picture_17.jpeg)

![](_page_9_Picture_18.jpeg)

![](_page_9_Picture_19.jpeg)

### 更改锁定密码

## 数码录像机

![](_page_10_Figure_14.jpeg)

![](_page_10_Picture_125.jpeg)

![](_page_10_Picture_126.jpeg)

![](_page_10_Picture_127.jpeg)

 $\color{red} \bigoplus$ 

#### 您可以在内容等级设置菜单中更改您的密码。

- 1 按MENU (菜单) 键。
- **2** 选择Digital Recorder (数码录像机)项,然后按ENTER (确认)或
- **3** 使用 ▲▼ 键,选择Parental Lock (内容等级设置),然后按ENTER<br>(确认) 或 ▶ 键 。
- 4 使用遥控器上的数字键 输入一个4 • • 1111
- 5 使用▲▼键, 选择Change Password (更改密码)项, 然后按 ENTER (确认) 或▶ 键。
- 6 使用遥控器上的数字键 输入一个新的4位数密码。
- **7** 再输入一次新密码确认。
- **◇ AR** 如果您按RETURN (返回) 键, 更改密码步骤 将被取消。

### 编辑录制在硬盘中的节目(合并节目)

#### 您可以将几个节目合并为一个,以便连续播放节目。

![](_page_11_Picture_26.jpeg)

- 1 按下MENU (菜单) 键。
- 2 选择Digital Recorder (数码录像机)项, 然后按ENTER (确认)或 ▶键。
- 3 使用▲▼键,选择Edit (编辑)项,然后按ENTER (确认)或<br>▶键。
- 4 选择Combine (合并) 选项, 然后按ENTER (确认) 或▶ 键。
- 5 使用<**▶**键选择要合并的节目,然后按ENTER(确认)。
	- 选定的节目在下面的窗口中显示。
	- 最多可选择6个节目。
	- 不能选择同一个节目。
- **6** 使用 ▼ 键选择Execute (执行) 项。
- **7** 按下ENTER (确认)键。 • 如果您想合并选定的节目, 选择Yes (是) 然后按ENTER (确认)键。
	- 选定的节目合并为一个。
	- 合并节目的起始名为"NEW (新的)"。
- > → 如果您想合并选定的节目, 使用 < b 键选择NO "否", 然 后按ENTER (确认) 键。
	- ◆ 如果您想删除选定的节目, 按 Te (清除)键, 最后一个被选 定的节目会被删除。
	- ◆ 只有最后合并的节目会被保存并在节目列表中显示。原文件将被 删除。

- ◆ 在录制质量 (SQ、HQ 或SHQ) 不同的节目之间不能进行组 合操作。
- ◆

![](_page_11_Figure_18.jpeg)

![](_page_11_Picture_19.jpeg)

![](_page_11_Picture_236.jpeg)

数码录像机

![](_page_11_Picture_237.jpeg)

![](_page_11_Picture_24.jpeg)

![](_page_11_Picture_25.jpeg)

## 编辑录制在硬盘中的节目(分割节目)

## 数码录像机

![](_page_12_Figure_29.jpeg)

![](_page_12_Picture_231.jpeg)

![](_page_12_Picture_232.jpeg)

![](_page_12_Picture_5.jpeg)

 $\color{red} \bigoplus$ 

![](_page_12_Picture_6.jpeg)

白色: 未选定的部分 蓝色: 选定的部分 红色: 当前播放位置 您可以将一个节目分割成几部分并保存。

1 按MENU (菜单) 键。

 $\bigoplus$ 

- 2 选择Digital Recorder (数码录像机)项, 然后按ENTER (确认) ▶键。
- 3 使用▲▼键选择Edit (编辑), 然后按ENTER (确认) 或▶ 键。
- 4 使用▲▼键选择Divide(分割), 然后按ENTER(确认)或 ▶键。
- 5 使用<→ 键选择要分割的节目, 然后按ENTER (确认)键。 • 所选节目被播放并且在下面显示播放进程。
- 6 使用 << (快退) 键、▶ (快进) 键、▶| (播放/暂停) 键搜索您 想分割的部分。
- 7 在开始和结束位置按下ENTER(确认)键来分割节目。 • 按 ▶ (播放/暂停) 键以正常速度搜索。
	- 按< (快退) 键、▶ (快进) 键进行快速搜索。
	- 在开始或结束位置按 ▶ (播放/暂停) 键, 然后在暂停模式下按 ENTER (确认)键。
	- 被选定的部分的颜色由白变为蓝色, 此部分的第一个画面在底部 显示。
- 8 重复步骤7,您可以将一个节目分割为几部分。
	- •多达6个部分可以选择。

 $\langle |\!\!|\rangle$ 

- 合并节目的起始名为"NEW (新的)"。
- $\triangleright$ 原文件会被删除。

![](_page_12_Picture_28.jpeg)

![](_page_12_Picture_233.jpeg)

- 分割完后, 将生成新的A`、B、C文件
- ◆ 在编辑模式下,不能对电视进行实际操作。
	- ◆ 如果突然断电或在使用编辑模式(组合、分开、删除、部分 删除)期间拔下电源插头,节目可能会破坏或被删除。

### 编辑录制在硬盘中的节目(删除节目)

## 数码录像机

![](_page_13_Figure_20.jpeg)

#### 您可以将录制的节目删除。

#### 用于删除多余档案以释放更多硬盘空间。

- 1 按MENU (菜单) 键。
- 2 选择Digital Recorder (数码录像机)项,然后按ENTER (确认)或 ▶键。
- 3 使用▲▼键选择Edit (编辑), 然后按ENTER (确认)或▶ 键。
- 4 使用▲▼ 键选择Delete (删除), 然后按ENTER (确认) 或▶ 键。
- 5 使用<→ 键选择一个要删除的节目, 然后按ENTER (确认)或 ▶键。
- 6 使用▲▼ 键选择Yes (是) 删除节目。
- **7** 选定的节目被删除。

 $\oplus$ 

- ➢ ◆ *RETURN*
	- ◆ 按MENU (菜单) 键关闭菜单。

#### ◆ 在Ed (编辑)模式下, 不能对电视进行实际操作。

◆

![](_page_13_Picture_16.jpeg)

![](_page_13_Picture_17.jpeg)

![](_page_13_Picture_18.jpeg)

![](_page_13_Picture_19.jpeg)

## 编辑录制在硬盘中的节目(部分删除)

## 数码录像机

![](_page_14_Figure_23.jpeg)

![](_page_14_Picture_197.jpeg)

![](_page_14_Picture_198.jpeg)

- $\bigwedge$ ◆ 在Ed (编辑)模式下, 不能对电视进行实际操作。
	- ◆ 如果突然断电或在使用编辑模式(组合、分开、删除、部分 删除)期间拔下电源插头,节目可能会破坏或被删除。
	- ◆ 必须保证在向下移到Es (执行)上之前, 选择结束点。

蓝色: 选定的部分

红色: 当前播放位置

![](_page_14_Picture_199.jpeg)

![](_page_14_Picture_5.jpeg)

 $\color{red}\Phi$ 

![](_page_14_Picture_6.jpeg)

白色: 未选定的部分

您可以删除您想跳过的部分如。

- 1 按MENU (菜单)键
- 2 选择Digital Recorder (数码录像机)项, 然后按ENTER (确认)或▶键。
- 3 使用▲▼ 键选择Edit (编辑) , 然后按ENTER (确认) 或 ▶键。
- 4 使用▲▼ 键选择Partial Delete (部分删除)选项, 然后按 ENTER (确认) 或▶键。
- 5 使用<→键选择想要删除的节目,然后按ENTER (确认)或 ▶键。
- **6** / 想删除的部分。
- 7 在开始和结束位置按ENTER (确认)进行删除。 • 选定部分的颜色会由白色变为蓝色,并在底部显示蓝色部分 的第一个画面。
- 8 通过重复步骤7,您可以将节目的一部分删除。 • 最多可选择6个欲删除的部分。

## 录制电视节目 (定时录制)

## 数码录像机

![](_page_15_Picture_21.jpeg)

#### 您可以使用硬驱来录制电视节目。

#### 确保已经设置当前时间。

- 1 按MENU (菜单) 键。
- **2** 选择Digital Recorder (数码录像机)项,然后按ENTER (确认)或<br>▶ 键。
- 3 使用▲▼键选择Recording (录制), 然后按ENTER (确认) 或<br>▶ 键。
- **4** 选择Timer Recording(定时录制 ),然后按ENTER • Timer recoding 菜单。

![](_page_15_Picture_125.jpeg)

- 使用▲▼ ◀▶ 键输入录制的具体数据。 **5**
	- · 按ENTER (确认) 键更改或输入数据。
	- 按clear (清除) 键删除制定好的录制计划。
- 结束定时录制后关闭电源。 **6**
- → 选择录制质量 (速度) 请看42页。
	- ◆ 如果设定了当前时间,您可以按遥控器上的TIMER (定时) 按钮直接清除Timg ( 定时程序) 横井

![](_page_15_Picture_16.jpeg)

![](_page_15_Picture_126.jpeg)

![](_page_15_Picture_127.jpeg)

![](_page_15_Picture_128.jpeg)

![](_page_15_Picture_129.jpeg)

## 录制电视节目(广播)

## 数码录像机

![](_page_16_Picture_3.jpeg)

![](_page_16_Picture_4.jpeg)

您可以在硬盘中保存电视节目或DVD标题。

- 按REC(录制)键保存当前观看的电视节目或DVD标题。  $\mathbf{1}$
- $\overline{2}$ REC (录制) 图标在屏幕上显示。 · 录制内容会自动保存。<br>《录制内容会自动保存。<br>您可以在节目列表中查看保存的节目。
- 按■(停止)键结束录制。  $3<sup>1</sup>$
- 按Speed (速度) 键调整录制质量。  $\overline{4}$ 质量越高需要的硬盘空间越大。 •在录制前更改录制质量。 开始录制后, 您无法更改录制质量。<br>SQ: 标准质量 (2Mbps 40小时)
	- HQ: 高质量(4Mbps 20小时)<br>SHQ: 高质量(4Mbps 20小时)<br>SHQ: 极高质量(6Mbps 13小时)

![](_page_16_Figure_11.jpeg)

## 录制电视节目 (单键录制功能)

## 数码录像机

![](_page_17_Figure_16.jpeg)

在达到指定录制时间后, DHR播放机会自动停止。

#### 打开电视机。 **1**

- 2 要监控正在录制的节目,选择为DHR的使用而保留的电视频道(或 者LINE输入方式)。
- **3** 选择:
	- 使用PROG (▲ 或▼) 键选择需要录制的节目, 或者
	- 使用INPUT SEL (输入选择) 键为卫星调谐器或外部视频源选择 LINE1, LINE2 输入源 效果: 电视机显示频道号码并且可以观看电视节目。
- 4 按住REC (●) 键一会儿开始进行录制。 效果: 在电视屏幕上显示录制图标。
- 5 按几次REC (●) 键以下列方式添加录制时间:
	- 从30分钟到8小时
- 6 如果希望在结束前取消录制, 按STANDBY/ON (待机) 键。

![](_page_17_Picture_13.jpeg)

![](_page_17_Picture_14.jpeg)

![](_page_17_Picture_15.jpeg)